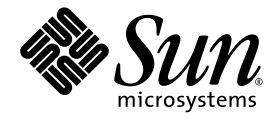

# Sun StorageTek QFS 和 Sun StorageTek Storage Archive Manager (SAM) 版本說明 版本 4 Update 6

Sun Microsystems, Inc. www.sun.com

文件號碼 820-1749-10 2007 年 5 月,修訂版 A

請將您對本文件的意見提交至:<http://docs.sun.com/app/docs/form/comments>

Copyright 2007 Sun Microsystems, Inc., 4150 Network Circle, Santa Clara, California 95054, U.S.A. 版權所有。

Sun Microsystems, Inc. 對於本文件所述技術擁有智慧財產權。這些智慧財產權包含 http://www.sun.com/patents 上所列的一項或多項美國專 利,以及在美國及其他國家/地區擁有的一項或多項其他專利或申請中專利,但並不以此為限。

本文件及相關產品在限制其使用、複製、發行及反編譯的授權下發行。未經 Sun 及其授權人 (如果有) 事先的書面許可,不得使用任何方法、任 何形式來複製本產品或文件的任何部分。

協力廠商軟體,包含字型技術,其版權歸 Sun 供應商所有,經授權後使用。

本產品中的某些部分可能源自加州大學授權的 Berkeley BSD 系統的開發成果。UNIX 是在美國及其他國家/地區的註冊商標,已獲得 X/Open Company, Ltd. 專屬授權。

Sun、Sun Microsystems、Sun 標誌、AnswerBook2、docs.sun.com、Solaris、SunOS、SunSolve、Java、JavaScript、Solstice DiskSuite、 Sun Cluster、JDK 和 Sun StorageTek 是 Sun Microsystems, Inc. 在美國及其他國家/地區的商標或註冊商標。

所有 SPARC 商標都是 SPARC International, Inc. 在美國及其他國家/地區的商標或註冊商標,經授權後使用。凡具有 SPARC 商標的產品都是 採用 Sun Microsystems, Inc. 所開發的架構。

Mozilla 是 Netscape Communications Corporation 在美國及其他國家/地區的商標或註冊商標。

OPEN LOOK 與 Sun™ Graphical User Interface (Sun 圖形化使用者介面) 都是由 Sun Microsystems, Inc. 為其使用者與授權者所開發的技術。 Sun 感謝 Xerox 公司在研究和開發視覺化或圖形化使用者介面之概念上,為電腦工業所做的開拓性貢獻。Sun 已向 Xerox 公司取得 Xerox 圖形 化使用者介面之非獨占性授權,該授權亦適用於使用 OPEN LOOK GUI 並遵守 Sun 書面授權合約的 Sun 公司授權者。

美國政府權利 - 商業用途。政府使用者均應遵守 Sun Microsystems, Inc. 的標準授權合約和 FAR 及其增補文件中的適用條款。

本文件以其「 原狀 」提供,對任何明示或暗示的條件、陳述或擔保,包括對適銷性、特殊用途的適用性或非侵權性的暗示保證,均不承擔任何責任,除非 此免責聲明的適用範圍在法律上無效。

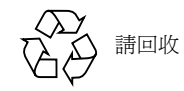

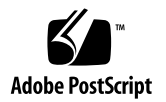

# Sun StorageTek QFS 和 Sun StorageTek Storage Archive Manager 版本說明,版本 4 Update 6

本文件包含有關 Sun StorageTek™ QFS 和 Sun StorageTek Storage Archive Manager (SAM) 版本 4 Update 6 (4U6) 軟體發行版本的重要資訊。本發行版本併入了設計變更、 功能變更及增強功能。此發行版本也包括對軟體的修正。熟悉這些軟體產品的系統管理 員和程式設計師將會發現一些影響每日作業的變更,以及為了與此軟體先前的發行版本 一起使用而撰寫的自動程序檔。升級至 Sun StorageTek QFS 和 Sun StorageTek SAM 4U6 發行版本以前,請先閱讀此版本說明。

如果您正在安裝此產品的基本發行版本及其軟體修補程式,請閱讀此版本說明,以及軟 體修補程式隨附的修補程式讀我檔案。修補程式讀我檔案包含補充本文件中的資訊之相 關資訊。

您可以從 Sun Microsystems 或從您的授權服務提供者,取得 Sun StorageTek QFS 和 Sun StorageTek SAM 4U6 軟體。

本文件包含下列各節:

- 第 2 [頁的 「本發行版本中的功能」](#page-3-0)
- 第 16 頁的「系統需求」
- 第 18 [頁的 「安裝套裝軟體和修補程式」](#page-19-0)
- 第 20 [頁的 「已知問題」](#page-21-0)
- 第 30 頁的「 發行版本文件 」
- 第 31 頁的「服務連絡資訊」

# <span id="page-3-0"></span>本發行版本中的功能

以下各節說明此發行版本中的新增功能:

- 第 3 [頁的 「新產品名稱」](#page-4-0)
- 第 3 [頁的 「資料驗證」](#page-4-1)
- 第 3 頁的 「Sun Cluster [環境中的高可用性儲存歸檔管理」](#page-4-2)
- 第 5 頁的 「Sun Cluster [環境中叢集之外的用戶端」](#page-6-0)
- 第5頁的「新的 WORM 功能性」
- 第 7 頁的「共用 [Sun StorageTek QFS](#page-8-0) 環境的卸載變更」
- 第 7 [頁的 「存取時間](#page-8-1) (atime) 更新選項」
- 第 8 頁的「共用 [Sun StorageTek QFS](#page-9-0) 動態執行緒」
- 第 8 頁的「按照 LUN [進行分配控制」](#page-9-1)
- 第8頁的「新的 [samfsdump](#page-9-2)/qfsdump 功能」
- 第 9 [頁的 「改善的目錄查詢效能」](#page-10-0)
- 第9頁的「新的 [samexplorer](#page-10-1) 功能性」
- 第9頁的「連續 samtrace 選項」
- 第9頁的「變更的 [lease\\_timeo](#page-10-3) 預設設定」
- 第 10 頁的「共用 [Sun StorageTek QFS](#page-11-0) 訊息佇列」
- 第 10 [頁的 「](#page-11-1)IPv6 支援」
- 第 10 頁的「 檔案系統 ID 變更 」
- 第 10 [頁的 「其他歸檔選項」](#page-11-3)
- 第 14 頁的「最新合格的程式庫和磁帶機」
- 第 15 [頁的 「最新合格的媒體」](#page-16-0)
- 第 15 頁的「[File System Manager](#page-16-1) 的變更」

### <span id="page-4-0"></span>新產品名稱

從版本 4U6 發行版本起,軟體產品名稱正式從 Sun StorEdge QFS 和 Sun StorEdge SAM-FS 改為 Sun StorageTek QFS 和 Sun StorageTek Storage Archive Manager (SAM)。

### <span id="page-4-1"></span>資料驗證

軟體已增加資料完整性檢查功能。對於寫入第二個和/或第三個媒體的任何歸檔備份, 此功能會檢查其中是否有資料毀壞。驗證備份會採用一般的總和檢查方法。

資料驗證程序會執行寫入後讀取的驗證測試,並且在中介資料特性中記錄該檔案的資料 有效確認。

一旦啟用資料驗證之後,必須直到建立所有歸檔備份,並且驗證其總和檢查,檔案才可 以發行。如果僅對一個歸檔備份進行配置,檔案就不會發行。

使用 ssum -e 指令可設定檔案或目錄的資料驗證。這會強制產生和使用總和檢查,以 進行歸檔和分段備份。此選項具有繼承性,因此子系會繼承父系的資料驗證特性。只有 超級使用者可以對檔案或目錄設定此屬性。

備註 **–** 資料驗證功能會增加系統資源的負擔。這可能需要額外的磁帶機或更多的磁碟 快取記憶體,才能夠最有效地使用此功能。

## <span id="page-4-2"></span>Sun Cluster 環境中的高可用性儲存歸檔管理

高可用性 Sun StorageTek SAM (HA-SAM) 是 SAM-QFS 檔案系統與 Sun™ Cluster 軟體之間的介面。後者執行於 Solaris™ for SPARC® (Solaris 版本 9 和 10) 和 x64 (Solaris 10) 硬體。

配置 HA-SAM 之後,HA-SAM 叢集代理程式會定期監視 Sun StorageTek SAM 在主 節點上的運作狀態。如果發生無法回復的問題,它會將 Sun StorageTek SAM 歸檔和 分段備份作業切換至運作正常的節點。「主動-被動」式配置支援自願性和非自願性容 錯移轉。僅支援兩個節點的 「主動-被動」式配置。被動節點上不會有 HA-SAM 檔案 系統的主動 I/O。

若要讓磁帶歸檔和分段備份在容錯移轉之後繼續進行,在執行 HA-SAM 的叢集中,所 有節點必須可識別磁帶機,但是磁帶機不應配置為 Sun StorageTek SAM 共用磁碟機。 HA-SAM 也支援叢集中所有節點可識別的磁碟歸檔進行磁碟歸檔作業。

HA-SAM 需要仰賴 Sun StorageTek QFS Sun Cluster 代理程式,並且假定共用 Sun StorageTek QFS 檔案系統由 Sun StorageTek QFS 代理程式掛載和管理。HA-SAM 會要 求 Sun StorageTek SAM 目錄和分段備份程式目錄,從標準位置連結到 HAStoragePlus 檔案系統的目錄。HA-SAM 應該是包含 Sun StorageTek QFS 和目錄資源的資源群組中 的資源。

配置此功能之前應注意下列需求和限制。

- 將在其上配置 HA-SAM 的節點應執行相同版本的 Solaris (9 或 10) 和 Sun Cluster (3.1u4、3.2 或更新版本)。不支援 Solaris 或 Sun Cluster 軟體的混合版本。不支援 Solaris 以外的作業系統。如果使用 Sun Cluster 軟體版本 3.1u4 搭配 HA-SAM, 務 必套用 Sun Cluster 軟體的最新修補程式。
- 執行 HA-SAM 的叢集中之節點必須具有相同的架構類型:SPARC 或 x64。不支援 混合架構。
- 不得配置兩個以上的節點。
- 僅支援 「主動-被動」式配置, 不支援 「主動-主動」式配置。
- 只有在 HA-SAM 檔案系統的主動節點上,才支援 HA-SAM 檔案系統的主動 I/O。
- 僅支援共用 Sun StorageTek QFS 檔案系統。支援 ma 類型和 ms 類型的檔案系統。 不支援獨立式 Sun StorageTek QFS 環境。
- 此配置不支援任何軟體磁碟區管理員。
- 在 HA-SAM 環境中,若有任何非 HA-SAM Sun StorageTek QFS 檔案系統,則必 須指定 nosam 掛載選項。
- 必須在相同的資源群組中,配置 HA-SAM 資源、QFS 檔案系統和 HAStoragePlus 檔案系統。必須為非 HA-SAM 檔案系統建立個別的 Sun Cluster 資源群組。
- 使用 SUNW.hasam 資源類型時,您無法在 /etc/vfstab 檔案中指定 bg 掛載選項。
- 需要光纖磁帶機。磁帶機必須能夠由所有系統透過光纖結構識別,並且不應配置為 SAM-QFS 共用磁碟機。
- 磁碟歸檔的磁碟區必須可由所有節點識別。
- 使用中的中介資料伺服器和潛在中介資料伺服器不可配置為 SAM-Remote 用戶端或 伺服器。
- Sun StorageTek SAM 目錄和分段備份程式目錄必須位在預設位置: /var/opt/SUNWsamfs/。如果位在其他任何位置,叢集節點會找不到目錄。
- 在配置 HA-SAM 之前,驗證所有 Sun StorageTek SAM 作業在叢集的必要節點上 都正常運作。
- 僅支援高可用性 (HA) 代理程式;不支援任何延展性代理程式。
- 此配置不支援 Oracle 軟體,但是支援 HA-SAM 代理程式做為 Oracle 備份的 RMAN 目標。
- 自願性容錯移轉會在五分鐘之後強制進行容錯移轉,以避免其他潛在 HA 代理程式 發生問題。
- 在自願性容錯移轉期間,主動歸檔和分段備份會在不到五分鐘的時間之內逾時和終止。
- 在容錯移轉期間,必須容錯移轉所有 SAM-QFS 檔案系統,才能避免回收器可能造 成資料遺失的複雜狀況。
- 支援 Sun StorageTek 網路連結磁帶庫,不支援 ADIC 或 Sony 8400 PetaSite 系列 自動磁帶庫。
- HA-SAM 環境無法由 File System Manager 瀏覽器介面管理。
- 在非自願性容錯移轉期間,可以在 /var/adm/messages 記錄檔中,看見閒置磁帶 機的錯誤訊息。可安心忽略這些訊息。它們只是指出,HA-SAM 沒有時間在容錯移 轉之前讓磁帶機閒置。
- 在容錯移轉之後,目錄中的磁碟區會標示 E 旗標。在軟體無法寫入磁帶結尾的正確 標籤時,會出現這種狀況。

如需完整的配置指示,請參閱 「Sun StorageTek Storage Archive Manager 歸檔配置 與管理指南」。

### 新的 samd hastop 指令

目前已引進新的 samd 指令選項搭配 HA-SAM 使用。samd hastop 指令會先停止歸檔 程式和分段備份程式常駐程式,然後停止 sam-amld 和其子項。

在獨立式或共用 Sun StorageTek SAM 環境中,管理員均不得使用 samd hastop 指令。 此外,一般的 samd stop 指令不能夠用於 HA-SAM 控制下的節點。

## <span id="page-6-0"></span>Sun Cluster 環境中叢集之外的用戶端

使用版本 4U6 的 Sun StorageTek QFS 軟體,您現在可以在共用 Sun StorageTek QFS Sun Cluster 環境的叢集之外,使用共用用戶端。支援 Sun Cluster 3.1u3、3.1u4、3.2 或更新版本。

如需完整的配置指示,請參閱 「Sun StorageTek QFS 配置與管理指南」。

## <span id="page-6-1"></span>新的 WORM 功能性

4U6 版本的軟體已增加兩個新的 「寫入一次,多次讀取」 (WORM) 功能:

- 第 6 頁的 「Sun [模擬規範遵循模式」](#page-7-0)
- 第6頁的「[WORM](#page-7-1) 的 Lite 功能」

#### <span id="page-7-0"></span>Sun 模擬規範遵循模式

從此版本的軟體開始,Sun StorageTek WORM-FS 可以按此兩個模式的其中一個執行: Sun 標準規範遵循模式 (預設) 和 Sun 模擬規範遵循模式 (其設計可提供 Sun StorageTek 5320 網路連結儲存 (NAS) 設備模擬模式的相容性)。此模式類似於網路設備定義的介面。

為了支援新模式,已增加兩個新的掛載選項:

- worm\_emul
- emul\_lite

使用其中一個掛載選項時,會移除寫入權限 (而非使用 chmod 4000 指令),在目錄或 檔案設定 WORM 位元。

#### <span id="page-7-1"></span>WORM 的 Lite 功能

worm lite 和 emul lite 是兩個新的掛載選項,可用來建立修改的 WORM 環境, 以放寬可在啓用 WORM 的磁碟區和保留的檔案中可採取的動作限制。如果公司的文 件管理和保留政策需要妥善保留資料,但是不嚴格限制系統管理員採取 WORM,則 WORM 的 lite 選項可提供解決方案。WORM 的 lite 選項提供可變更甚至轉換某些資 料保留決策的機制。

WORM 的 lite 也可用來先行測試和配置 WORM 系統和應用程式,然後升級至更嚴格 的 WORM 政策。

worm\_lite 和 emul\_lite 掛載選項不能與其他 WORM 掛載選項併用, 但是 def\_retention (預設保留) 例外。

WORM 的 lite 環境與一般 WORM 環境的運作方式相同,但是系統管理員可進行以下 動作:

- 在保留時間過期之前移除 WORM 檔案
- 縮短 WORM 檔案上的保留時間
- 使用 sammkfs 指令,重建啓用 WORM Lite 的磁碟區

## <span id="page-8-0"></span>共用 Sun StorageTek QFS 環境的卸載變更

umount(1M) 指令已經過更新,可以在共用用戶端仍然掛載時,避免在共用 Sun StorageTek QFS 環境中卸載中介資料伺服器。使用此新功能,共用檔案系統中介資 料伺服器的卸載會先查詢 Sun StorageTek QFS 軟體,以判定目前是否有任何用戶端 掛載。如果有,此時會顯示錯誤訊息。

此外,umount\_samfs(1M) 指令已增加新選項。

■ -o await\_clients=*#*

此選項會使卸載程序等候 *#* 秒,以便用戶端卸載。在 *#* 秒之後,或者在所有用戶端卸載 之後,卸載會繼續進行。如果針對非共用檔案系統指定此引數,或者主機不是共用檔案 系統的中介資料伺服器,則會忽略此選項。

然而 umount -f 選項仍然會強制進行卸載。但是,如果您使用 -f 選項搭配 -o await\_clients 選項,軟體會等候指定的時間,然後強制進行卸載。

### <span id="page-8-1"></span>存取時間 (atime) 更新選項

在先前軟體版本中,每當存取時間在 inode 中變更時,Sun StorageTek QFS 就會更新 磁碟。這會造成大量的磁碟流量,但是這對於多數環境都是非必要狀況。控制存取時間 更新已增加新的 atime 和 noatime 掛載選項:

 $\blacksquare$  atime =  $-1$ 

檔案系統通常不會更新存取時間,只有在檔案系統發生 ctime 或 mtime 的更新時, 才會更新存取時間。如需更多資訊,請參閱 「stat(2) 線上手冊」。atime = -1 選項會在存取時間不重要的檔案系統 (例如,Usenet 新聞暫存) 上,減少磁碟作業。

備註 **–** 使用 Sun StorageTek SAM 時,不可設定 atime = -1。此選項很可能會造成 POSIX 和 Sun StorageTek SAM 測試發生錯誤。

 $\blacksquare$  atime = 0 這是預設的運作方式。依預設會掛載檔案系統,並進行快取存取時間記錄。直到檔 案系統卸載為止,或在檔案系統發生 ctime 或 mtime 的更新時,磁碟的存取時間 更新會延遲。如需更多資訊,請參閱 「stat(2) 線上手冊」。

備註 **–** 此選項會變更 Sun StorageTek QFS 的運作方式。POSIX 標準會要求存取時間必 須標示在檔案上。使用此選項,如果出現中斷狀況,目前的存取時間不會在磁碟上更新。

- $\blacksquare$  atime = 1 檔案系統一定會將存取時間更新寫入磁碟 (這是先前 Sun StorageTek QFS 的運作 方式)。
- noatime

已增加此選項,以便與其他檔案系統相容。這等同於 atime = -1 的功能性。請參 閱上述說明。

## <span id="page-9-0"></span>共用 Sun StorageTek QFS 動態執行緒

不同於先前的共用 Sun StorageTek QFS 程序使用固定數量的執行緒,增加的新功能可 供執行緒池根據工作負荷量動熊調整大小。爲便利此變更,已增加新的 min\_pool 掛 載選項。對於閒置期間留存的各個檔案系統執行緒池,此選項會指定最低數量的執行 緒。依預設,Solaris 系統為 min\_poo1=64,Linux 用戶端則為 8。這表示,使用預設 設定時,Solaris 系統的執行緒池會固定保持至少 64 個使用中執行緒。您可以根據 Sun StorageTek QFS 共用檔案系統的作業,將 min\_pool=*n* 掛載選項調整為介於 8 和 2048 之間的任何值。

min\_pool 掛載選項必須在 samfs.cmd 檔案中設定。如果是設定在 /etc/vfstab 檔案或指令行中,則會忽略此選項。

另外已增加新的 kstat 計數器,以追蹤執行緒池:max\_share\_threads。

由於此變更所致,nstreams 掛載選項已停用。這在 4U6 軟體中仍然是掛載選項,但是 不會有任何作用。在 5.0 軟體發行版本中,將完全移除此掛載選項。

## <span id="page-9-1"></span>按照 LUN 進行分配控制

samu 介面已增加新的 nalloc 和 alloc 指令。這些指令可供使用者啟用或停用特定 SAM-QFS 資料分割區的分配。nalloc 指令可禁止在指定的裝置上進行任何後續分 配。samu 畫面也會顯示已停用分割區的這項新 nalloc 狀態,而且 samtrace 和 samfsinfo 輸出包含分配狀態。samu on 指令現在也會將分配設定為啓動,因此分 割區的分配可以由 alloc 或 on 指令重新啟動。

此功能目前僅可用於資料分割區,無法用於中介資料分割區。

分割區的分配狀態 (allocflag) 會在整個啟動過程中持續。

### <span id="page-9-2"></span>新的 samfsdump/qfsdump 功能

已增加新選項,以便 samfsdump 或 qfsdump 從檔案中取得檔案清單,而非從指令行 取得。為便於使用此功能,samfsdump 和 qfsdump 指令已增加新的 -I 選項。若要使 用此功能,請在 samfsdump 或 qfsdump 檔案中,指定 -I 旗標,然後指定其中包含 檔案清單的檔案名稱,以及要包含的目錄。其中包含檔案清單需要傾印的檔案,必須在 每一行有一個相對或絕對路徑。在 samfsdump 或 qfsdump 完成此檔案的處理之後, 這會處理任何額外的指令行引數。

### <span id="page-10-0"></span>改善的目錄查詢效能

版本 4 Update 6 軟體已改善目錄效能,因此 create()、link()和 rename()系統呼 叫在大型目錄上的執行速度更為快速。

### <span id="page-10-1"></span>新的 samexplorer 功能性

samexplorer 輸出檔案名稱已經過變更,更加具有描述性。其中使用以下格式:

/tmp/SAMreport.*hostname.YYYYMMDD.HHMMZ*

*Z* 變數表示時區。例如:

/tmp/SAMreport.sunfire.20060602.1247CDT.tar.gz

此外, samexplorer 的預設運作方式已經過變更,可產生單一的壓縮 tar 歸檔, 其中 包含所有的 samexplorer 輸出檔案。如果您要產生非壓縮格式的個別檔案,可使用新 的 samexplorer -u 選項。

### <span id="page-10-2"></span>連續 samtrace 選項

samtrace 指令已增加新的連續操作模式。增加了下列新的旗標:

- -c *file*:追蹤項目會從實況核心連續複製到指定檔案,直到指令結束為止。最舊的項 目會先寫入至檔案。核心追蹤緩衝區的二進位內容也會定期寫入至檔案。每次完成各 個副本之後,就會清除核心追蹤緩衝區的內容。
- -b *bufs*:此旗標搭配 -c 旗標使用,可設定 samtrace 分配的各 CPU 追蹤讀取緩衝 區數量。其值必須至少是 3,並且不可超過 64。預設值是 5。
- -i *file*:讀取已由 -c 旗標寫入的檔案,並且將二進位記錄的可讀取副本寫入至檔案中。
- -p *secs*:此旗標搭配 -c 旗標使用,可設定 samtrace 啓動之後指定秒數的警報訊號。 這可自動終止連續 samtrace 作業。
- -T *ticks*:此旗標搭配 -c 旗標使用,可將核心追蹤緩衝區各次讀取之間的預設間 隔,設定為指定的排程程式週期數。依預設,每當追蹤緩衝區已填滿一半或已達到 每 100 週期 (1 秒),只要這兩種狀況有一種先出現,核心追蹤緩衝區的內容就會複 製到 samtrace 緩衝區。

### <span id="page-10-3"></span>變更的 lease timeo 預設設定

lease\_timeo 掛載選項的預設值已經從 1 變更為 0。在 lease\_timeo 設定為 1 之 後,用戶端會等候一秒鐘,然後租用才會切換至請求用戶端。將 lease\_timeo 設定 為 0,可改善平行工作的效率。

## <span id="page-11-0"></span>共用 Sun StorageTek QFS 訊息佇列

為減輕大量共用 Sun StorageTek QFS 工作負荷量造成的擁塞,佇列系統已經過修改, 可執行動態訊息佇列。由於此變更所致,不可再使用先前在 /etc/system 中設定的 sam\_max\_client\_arr\_size 和 sam\_max\_msg\_arr\_size 變數。

### <span id="page-11-1"></span>IPv6 支援

版本 4U6 的軟體支援透過 IPv6 網路連線,在遠端機器上進行 SAM-Remote 和 Sun StorageTek SAM 磁碟歸檔。先前軟體版本僅支援 IPv4 定址。

### <span id="page-11-2"></span>檔案系統 ID 變更

在版本 4U6 的軟體中,檔案系統 ID 會根據 Sun StorageTek QFS 檔案系統類型和檔案 系統系列組 ID 號碼設定新值,而非像舊版一樣根據磁碟片段 0 裝置 ID。此變更主要可 用於共用 Sun StorageTek QFS Linux NFS 用戶端。所有用戶端的檔案系統 ID 值必須 相同,才能夠便利正確的 NFS 用戶端作業。

如果您要使用舊方法指定檔案系統 ID,請在掛載檔案系統時,使用 nocdevid 和 gfsid 掛載選項。這會根據磁碟片段 0 裝置 ID 和檔案系統建立的時間,指定檔案系 統 ID。

### <span id="page-11-3"></span>其他歸檔選項

此版本的軟體已增加以下歸檔功能:

- 第 11 百的 「歸檔備份保留的新回收工具」
- 第 11 [頁的 「改善的磁碟歸檔磁碟區回收」](#page-12-1)
- 第 12 頁的 「 支援 [Sun StorageTek 5800](#page-13-0) 系統的磁碟歸檔 」
- 第 13 [頁的 「回復分段備份請求清單」](#page-14-0)
- 第 13 頁的 「新的 stage [指令運作方式」](#page-14-1)
- 第 13 頁的「共用 Sun StorageTek QFS [檔案系統的用戶端分段備份」](#page-14-2)
- 第 13 頁的「避免重複分段備份請求」
- 第 14 頁的「新的歸檔程式逾時指令」
- 第 14 [頁的 「新的歸檔請求佇列時間通知」](#page-15-2)

#### <span id="page-12-0"></span>歸檔備份保留的新回收工具

已建立新的 sam-nrecycler 工具,可搭配 File System Manager 的備份和回復點等 功能使用。此新工具會移除過期的歸檔備份,並釋放歸檔磁碟區,以協助 Sun StorageTek SAM 傾印檔案進行歸檔保留。如果您想要利用此功能性,必須使用此回收 器,而非使用現有的 sam-recycler 指令。

新的 sam-nrecycler 工具可掃描檔案系統中介資料和 Sun StorageTek SAM 傾印檔 案,以判定哪些可移除的媒體和磁碟歸檔磁碟區包含歸檔影像。透過 crontab(1) 檔 案,可在非尖峰時段呼叫此工具;使用 sam-nrecycler 指令,可隨時呼叫此工具。 nrecycler 指令會掃描所有的檔案系統 .inodes 檔案和指定的 Sun StorageTek SAM 傾印檔案,以識別可移除的媒體磁碟區或磁碟歸檔 tar 檔案中出現的所有歸檔影像。掃 描檔案系統和 Sun StorageTek SAM 傾印檔案之後,nrecycler 會判定是否有未包含 任何歸檔影像的磁碟區,並判定這些磁碟區的空間是否可收回。如果可移除的媒體磁碟 區不包含任何歸檔影像,則可安心重新標示卡匣。如果磁碟歸檔 tar 檔案不包含任何歸 檔影像,則可安心從磁碟歸檔目錄移除 tar 檔案。

必須使用 /etc/opt/SUNWsamfs/nrecycler.cmd 檔案,提供 sam-nrecycler 的 指令。您必須指定路徑,指向其中有 Sun StorageTek SAM 傾印檔案需要搜尋的目錄。 如果指令檔中未指定任何目錄,則回收不會進行。目錄清單必須完整且包含所有的 Sun StorageTek SAM 傾印檔案。

您可以在 nrecycler.cmd 檔案中加入 logfile= 指令行,以指定 nrecycler 記錄檔。 系統會將回收訊息和回收報告寫入至此檔案中。

當 sam-nrecycler 偵測可移除的媒體磁碟區包含可用的或過期的空間,並且可安心 重新標示,便會呼叫 sam-nrecycler.sh 程序檔。程序檔會使用原始的磁碟區序號 名稱 (VSN) 或新的 VSN 重新標示卡匣。然後,程序檔會從程式庫匯出卡匣,或者執 行使用者定義的其他動作。

當 sam-nrecycler 偵測磁碟歸檔磁碟區包含可用的或過期的空間,會取消連結未使 用的磁碟歸檔 tar 檔案。

#### <span id="page-12-1"></span>改善的磁碟歸檔磁碟區回收

為了改善磁碟歸檔磁碟區的回收,回收器現在根據過期歸檔備份所使用空間數量的磁碟區 總使用空間百分比,選取磁碟區進行回收。磁碟區使用的空間會保留在磁碟區的 seqnum 檔案中。歸檔程式和回收器會維持此值;如果定義多個磁碟區位在相同的檔案系統中,或 者磁碟區 tar 檔案經過歸檔和發行,此值都有效。各個磁碟區都有正確的已使用空間值, 因此回收器會選取最適當的磁碟區組進行回收。

以下歸檔集參數會控制磁碟歸檔集的回收。進行磁碟媒體回收時,會忽略 recycle\_hwm 和 recycle\_vsncount 參數。

■ -recycle\_mingain *percent*

設定磁碟區的 mingain 標記,限制回收器選取歸檔集中的磁碟區。mingain 會以 與磁碟區相關的過期資料百分比表示。當磁碟區的過期資料超過 mingain 百分比, 回收器會開始回收磁碟區。預設為 50%。

■ -recycle\_minobs *percent*

設定磁碟歸檔磁碟區的回收器重新歸檔程序臨界值,可限制回收器選取磁碟區中的 tar 檔案。當磁碟上已歸檔 tar 檔案中的過期檔案百分比達到此臨界值時,回收器會 開始從歸檔將目前的檔案移至新的 tar 檔案。一旦所有目前的檔案移動之後,原始 的 tar 檔案會標示為要從磁碟歸檔移除的候選檔案。預設為 50%。

■ -recycle\_dataquantity *size*

設定回收器排定重新歸檔的資料數量限制,以便清除有用資料的磁碟區。依預設, 會忽略磁碟歸檔回收的限制。

#### <span id="page-13-0"></span>支援 Sun StorageTek 5800 系統的磁碟歸檔

Sun StorageTek SAM 軟體現在支援 Sun StorageTek 5800 系統的歸檔。Sun StorageTek 5800 是線上儲存設備,包含完全整合的硬體和軟體架構,其中的磁碟式儲存節點是排列 在對稱叢集中。

和其他的磁碟歸檔磁碟區一樣, Sun StorageTek 5800 磁碟區也是在 /etc/opt/SUNWsamfs/diskvols.conf 檔案中定義的。在以下範例中,已識別為 disk01 的 VSN 會寫入至 venus 的 Sun StorageTek 5800 伺服器,連接埠號碼為 8080 (預設)。VSN disk02 會寫入至 mars 的伺服器,連接埠號碼為 9000。

disk01 stk5800 venus disk02 stk5800 mars:9000 disk03 /sam\_arch1

STK 5800 磁碟歸檔的媒體縮寫為 cb。在歸檔至 Sun StorageTek 5800 系統時,磁碟區在 archiver.cmd 檔案的 VSN 關聯區段中受到支援,並且以 cb 媒體類型定義。例如,

vsns arset0.1 cb disk01 arset1.1 dk disk03 endvsns

備註 **–** 使用 Sun StorageTek 5800 的磁碟區進行歸檔時,使用者會發現 Sun StorageTek 5800 不是傳統的檔案系統,而且安全考量與其他類型的磁碟儲存體不同。如需更多資 訊,請參閱 Sun StorageTek 5800 文件。

#### <span id="page-14-0"></span>回復分段備份請求清單

sam-stagerd 常駐程式已經渦修改,如果在不正常終止之後,sam-stagerd 中 sam-fsd 指令重新啟動,會回復分段備份請求清單 (/var/opt/SUNWsamfs/stager/stagereqs)。在回復分段備份請求清單之後, sam-stagerd 會驗證和檢查清單中任何擱置的分段備份請求,然後將這些請求重新 佇列,以進行分段備份。

### <span id="page-14-1"></span>新的 stage 指令運作方式

先前使用 stage 指令時,具有總和檢查屬性集 (ssum -u) 的檔案必須完全分段備份至 磁碟,分段備份程序才能繼續下一個檔案。在 4U6 軟體中,分段備份程序不會等候各個 檔案完全分段備份,即可將下一個檔案增加到分段備份請求佇列,這使得分段備份程式 處理大群組檔案的效率更高。

備註 **–** 與先前軟體版本相同的是,具有總和檢查屬性集的檔案必須完成分段備份至磁碟, 使用者才可以存取此檔案。

### <span id="page-14-2"></span>共用 Sun StorageTek QFS 檔案系統的用戶端分段備份

SUNWqfsr 套裝軟體中已增加 stage(1) 指令。這表示,分段備份現在可以在共用檔案系 統的用戶端上進行。分段備份指令也已經過修改,可以在掛載爲唯讀的系統上分段備份。

#### <span id="page-14-3"></span>避免重複分段備份請求

有時候,使用分段備份指令而未使用 -w 選項,從 NFS 和本機存取離線檔案時,會產 生重複的分段備份請求。若要避免此狀況,分段備份程序已經過變更,延遲分段備份的 inode 停用作業。inode 會保留在延遲停用清單中,直到分段備份完成或輸入卸載指令 為止。

備註 **–** 未執行分段備份請求的數量會直接影響 incore inode 的用法,因為各個請求在 分段備份期間都需要 incore inode。如果您有極高最大數量的分段備份請求 (分段備份 請求的最大數量可使用 stager.cmd 檔案中的 maxactive 進行設定),您可能希望增 加 incore inode 的預設數量。這可以透過設定 /etc/system 檔案中的 ninodes 參數 來完成;例如, set samfs:ninodes=100000

### <span id="page-15-1"></span>新的歸檔程式逾時指令

外部事件可能會造成歸檔 I/O 作業停止一段不定的時間。這會阻礙與外部延遲無關的 其他檔案及時歸檔。archiver.cmd 檔案已增加新的逾時指令,可控制可能停止的作 業逾時。指令如下:

timeout = *[operation | media] time*

*operation* 可以是下列其中一項:

- read:從磁碟讀取檔案。預設逾時為 1 分鐘。
- request:請求歸檔媒體。預設逾時為 15 分鐘。
- stage:分段備份要歸檔的檔案。預設逾時爲 15 分鐘。
- write:寫入至歸檔媒體。預設逾時為 15 分鐘。

寫入作業的逾時值也可針對各個媒體個別指定。

#### <span id="page-15-2"></span>新的歸檔請求佇列時間通知

archiver.cmd 檔案已增加新的歸檔集參數。此功能會通知管理員,歸檔請求在排程 佇列中已超過特定時間。新的參數如下:

-queue\_time\_limit *time*

預設設定為 24 小時。如果歸檔請求停留在佇列中直到指定時間結束,會發出電子郵件 給管理員。

### <span id="page-15-0"></span>最新合格的程式庫和磁帶機

- Sun StorageTek L1400 程式庫可與 Sun StorageTek SAM 版本 4U6 搭配使用。 L1400 支援作為單一程式庫和分割程式庫。為了使 Sun StorageTek SAM 針對相同 Sun StorageTek SAM 伺服器支援一個以上的 L1400 分割區, 必須針對各個分割區 定義邏輯單元號碼 (LUN),而且各個分割區必須只包含一種媒體類型。
- Sun StorageTek C4 磁帶櫃可與 Sun StorageTek SAM 版本 4U6 搭配使用。
- 不論是否加密, Sun StorageTek Titanium 10000 磁帶機都可與 Sun StorageTek SAM 版本 4U6 搭配使用。
- Sun StorageTek SAM 版本 4U6 支援 DAS ACI 用戶端的 IBM 3592 J02 和 E05 磁 帶機。

備註 **–** WORM 儲存體不支援這些 IBM 3592 磁帶機。

## <span id="page-16-0"></span>最新合格的媒體

Sun StorageTek SAM 軟體現在完全支援 IBM LTO-3 和 HP LTO-3 磁帶機的 IBM LTO-3 WORM 磁帶媒體。

## <span id="page-16-1"></span>File System Manager 的變更

File System Manager 3.0 使用者介面可管理執行 4U5 或 4U6 軟體的 Sun StorageTek QFS 和 SAM-QFS 伺服器。版本 3.0 增加或強化以下項目:

- 檔案系統佈建和回復
	- 設定共用歸檔 Sun StorageTek QFS 檔案系統的精靈 (新增)
	- File System Wizard 會自動佈建預設歸檔政策 (新增)
	- 歸檔、發行、分段備份和復原等檔案型作業現在可透過 File Browser 在個別檔案 執行 (新增)
- 可觀察性
	- 訂閱 SMTP 通知 (升級)
	- 偵測和報告 Sun StorageTek ACSLS 配置錯誤 (新增)
	- 新的 Monitoring Console 可即時監視歸檔作業 (新增)
- 磁碟歸檔
	- 整合 Sun StorageTek 5800 儲存體 (新增)
- 報告
	- 產生資源空間利用率報告 (檔案系統利用率、歸檔程式池層級、歸檔媒體利用率) (新增)
	- 產生磁帶 VSN 狀態的報告 (新增)
	- 產生 Sun StorageTek ACSLS 配置報告 (新增)
	- 產生度量,以指示第一個、第二個或第三個儲存層的資源空間利用率 (新增)
	- 產生度量,以根據檔案的建立時間或存取時間檢視檔案發行 (新增)
- 註冊
	- 可使用 Sun Connection Services 註冊軟體 (新增)

<span id="page-17-0"></span>系統需求

本小節說明在使用 Sun StorageTek QFS 和 Sun StorageTek SAM 4U6 發行版本之前 必須符合的某些系統需求。

備註 **–** 如需有關系統需求的更多資訊,請參閱 「Sun StorageTek QFS 安裝與升級 指南」或 「Sun StorageTek Storage Archive Manager 安裝與升級指南」。

### 作業系統需求

Sun StorageTek QFS 和 Sun StorageTek SAM 4U6 發行版本至少需要以下的作業系統 等級:

- 適用於 SPARC 平台的 Solaris 9 作業系統 (OS) 04/03 或更新版本
- 適用於 SPARC 或 x64 平台的 Solaris 10 作業系統 (請參閱第 19 頁的 「 必需的 Solaris [作業系統修補程式」](#page-20-0)以取得其他需求)
- 適用於 x86 (32 位元) 平台的 Solaris 10 OS (僅限 Sun StorageTek QFS 共用用戶端)
- 適用於 x86/x64 平台的 Red Hat Enterprise Linux 3.0 (UD-5 和 UD8) (僅限 Sun StorageTek QFS 共用用戶端)
- 適用於 x64 平台的 Red Hat Enterprise Linux 4.0 (UD-2 和 UD-4) (僅限 Sun StorageTek QFS 共用用戶端)
- 適用於 x64 平台的 SuSE Linux Enterprise Server 8 (Service Pack 4) (僅限 Sun StorageTek QFS 共用用戶端)
- 適用於 x64 平台和 SGI Altix Itanium 系統的 SuSE Linux Enterprise Server 9 (Service Pack 2) (僅限 Sun StorageTek QFS 共用用戶端)
- 適用於 x64 平台的 SuSE Linux Enterprise Server 10 (僅限 Sun StorageTek QFS 共用用戶端)

備註 **–** 此 Sun StorageTek QFS 將是最後一個支援 SuSE Enterprise Linux 8 的軟體 版本。下一版本將不再支援。

某些功能可能需要特定的作業系統支援等級。如需相關資訊,請參閱功能說明。

## Sun Cluster 需求

Sun Cluster 3.1 08/05 (Update 4) 和 3.2 以後的發行版本支援 Sun StorageTek QFS 高可用性檔案系統的配置。此 Sun Cluster 版本也支援 AMD64 和 SPARC 平台的共 用 Sun StorageTek QFS。必要配置如下所示:

- AMD64 平台:此配置需要 AMD 平台最少有 Solaris 10 FCS 作業系統層級。
- SPARC 平台:此配置需要 SPARC 平台最少有 Solaris 9 04/03 作業系統層級。

### Oracle RAC 配置

Sun StorageTek QFS 軟體支援 ORACLE® Real Application Cluster (RAC) 軟體。必要 配置如下所示:

- AMD64 平台:至少支援 Oracle RAC 10g Release 2 (10.2.0.2) 的 Oracle RAC 軟體 層級。
- SPARC 平台: 至少支援 Oracle RAC 9i Release 2 (9.2.0.7) 或 ORACLE 10g Release 2 (10.2.0.3) 的 Oracle RAC 軟體層級。

備註 **–** 使用 Sun Cluster 的 Solaris Volume Manager 支援時,在共用的 Sun StorageTek QFS 上部署 Oracle 9i RAC 資料庫,可能會影響效能。Oracle 9i 不支援 ABR 模式的 Oracle redo 記錄檔案。若以資料庫系統檔案在 Solaris Volume Manager 上部署 redo 記錄檔,頻繁地寫入這些檔案的作業將影響最佳化的效能。要避免發生這 種情況,請對於給定 RAC 實例所使用的每一組 redo 記錄檔使用不同的基礎 Solaris Volume Manager 鏡像。

### 叢集配置之外的用戶端

Sun Cluster 3.1 08/05 (Update 4) 和 3.2 以後的發行版本支援在共用 Sun StorageTek QFS Sun Cluster 環境的用戶端之外,進行共用用戶端配置。必要配置如下所示:

- AMD64 平台:此配置需要 AMD 平台最少有 Solaris 10 Update 2 作業系統層級。
- SPARC 平台:此配置需要 SPARC 平台最少有 Solaris 9 Update 8 作業系統層級。

### HA-SAM 配置

Sun Cluster 3.1 08/05 (Update 4) 和 3.2 以後的發行版本支援配置高可用性 Sun StorageTek SAM (HA-SAM),這是 SAM-QFS 檔案系統和 Sun Cluster 軟體之間的介面。必要配置如 下所示:

- AMD64 平台:此配置需要 AMD 平台最少有 Solaris 10 Update 2 作業系統層級。
- SPARC 平台:此配置需要 SPARC 平台最少有 Solaris 9 Update 8 作業系統層級。

## File System Manager 需求

File System Manager 已在 Sun Java Web Console 版本 2.2.5 和 3.0.2 中進行測試。安裝 此產品搭配任何較舊的 Sun Java Web Console 版本,均會停用此兩個應用程式。File System Manager 應該可以在較新的 Sun Java Web Console 版本上運作,但是此配置尙 未經過測試。

## Tivoli SANergy 需求

如果您計劃使用 SANergy 配置 Sun StorageTek QFS 檔案系統,請驗證您的 Tivoli SANergy File Sharing 軟體的發行版本等級是否爲 2.2.4,而且已安裝修補程式 3.2.5.0 或更新版本。在您訂購 QFS 的 Sun StorageTek Multiplatform Client Software 2.2.4 時,可透過 Sun 取得這個軟體。這個軟體的目前修補程式也可以從 SunSolve 取得。有 關 SAN-QFS 檔案系統的更多資訊,請參閱「 Sun StorageTek QFS 配置與管理指南 」。

# <span id="page-19-0"></span>安裝套裝軟體和修補程式

「Sun StorageTek QFS 安裝與升級指南」和 「Sun StorageTek Storage Archive Manager 安裝與升級指南」提供安裝版本 4U6 軟體的資訊。若您正在安裝修補程式發 行版本,請參閱該修補程式所發行的讀我檔案。

本節包含有關安裝套裝軟體的資訊。

## 升級 File System Manager

File System Manager 版本 3.0 支援 Sun StorageTek QFS 和 Sun StorageTek SAM 4U5 與 4U6 發行版本。要從較舊版本的 File System Manager 升級,請執行 fsmgr\_setup(1M) 指令。「Sun StorageTek QFS 安裝與升級指南」和 「Sun StorageTek Storage Archive Manager 安裝與升級指南」包括使用這個指令的指示。

fsmgr\_setup(1M) 指令移除所有與上一個發行版本相關的套裝軟體,並安裝新版本的 套裝軟體。如果您從版本 1.1、2.0 或 2.1 升級到版本 3.0,而且已開啓追蹤功能, fsmgr\_setup 程序檔會自動保留追蹤設定,並且在版本 3.0 中將追蹤回復至相同等級。 如果您從版本 1.0 升級到版本 3.0,而且在版本 1.0 中開啓追蹤功能,則您必須按照 「Sun StorageTek QFS 安裝與升級指南」或 「Sun StorageTek Storage Archive Manager 安裝與升級指南」的指示,在版本 3.0 中重新啓用追蹤功能。

備註 **–** 如果您從先前的發行版本升級 File System Manager,務必清除 Web 瀏覽器的快 取,並刪除任何的網際網路暫存檔。如果不這麼做,會造成應用程式的運作方式不正常。

## <span id="page-20-0"></span>必需的 Solaris 作業系統修補程式

Sun Microsystems 提供本節所述的 Sun 產品之修補程式。請至下列網站取得建議的 修補程式之清單:

<http://sunsolve.sun.com>

需要下列修補程式,才能取得 Sun StorageTek QFS 和 Sun StorageTek SAM 的支援。

| 產品                                         | 作業環境                                                    | 修補程式需求                                                                                                    |
|--------------------------------------------|---------------------------------------------------------|----------------------------------------------------------------------------------------------------|
| Sun StorageTek QFS                         | Sun Cluster 及 Solaris Volume<br>Manager (SVM) 和多重所有者磁碟組 | SVM 修補程式包含多重所有者磁碟組錯誤<br>$6220234 \cdot 6240367 \cdot 6274840 \cdot 6281300$ 和<br>6290815 的修正。                                                                            |
| Sun StorageTek QFS 和<br>Sun StorageTek SAM | 光纖通道裝置及 SPARC 平台上的<br>Solaris 9                         | 適用於 Sun StorageTek SAN Foundation<br>Kit 4.4.x 的修補程式 111847-08。                                                                                                    |
| Sun StorageTek SAM                         | 用以存取磁帶機或程式庫的 X6757A<br>SBus 光纖通道主機匯流排配接卡<br>(HBA)       | 適用於 SPARC 平台上的 Solaris 9 之修補<br>程式 112244-04:硬體/Fcode:SBus 雙光<br>纖通道主機配接卡。                                                                                               |
| Sun StorageTek SAM                         | x64 平台上使用光纖連結式或 SCSI 連<br>結式磁帶機的 Solaris 10             | - 包含對錯誤 6250131 的修正之 Solaris 10<br>x64 修補程式 120252-03。此修補程式包含<br>在 S10 1/06 發行版本中。                                                                                       |
| Sun StorageTek SAM                         | x64 平台上使用光纖連結式或 SCSI 連<br>結式磁帶機的 Solaris 10             | 包含修正錯誤 6299049 的 Solaris 10 x64<br>修補程式 120252-04。此修補程式包含在<br>S10 6/06 發行版本中。                                                                                            |
| Sun StorageTek SAM                         | x64 平台上使用連結到 Adaptec HBA<br>的 SCSI 連結式磁帶機的 Solaris 10   | 修正錯誤 6254081 的 Solaris 10 x64 修補程<br>式 121264-01,及修正錯誤 6290383 的<br>Solaris 10 x64 修補程式 120999-01。這些修<br>補程式包含在 S10 1/06 發行版本中。除了<br>上述的修補程式 120252-03 之外,也需要這<br>些修補程式。 |
| Sun StorageTek QFS 和<br>Sun StorageTek SAM | 在 SPARC 及 x64 平台上的 Solaris 10                           | 修正錯誤 6264443 的 Solaris 10 SPARC<br>修補程式 118822-18 或 Solaris 10 x64 修<br>補程式 118844-18。這些修補程式包含在<br>S10 1/06 發行版本中。                                                       |

表 **1** Solaris 作業系統修補程式

### 夏令時間調整

2005 年 「美國能源政策法案」修正夏令時 (DST) 的起迄日期。自 2007 年起,時鐘將 在三月的第二個星期日調快一小時,而不是在四月第一個星期天。時鐘將在十一月的 第一個星期天調慢一小時,而不是在十月的最後一個星期天。

Solaris 作業系統會維護時區資訊,並自動調整 DST。未藉由新 DST 資訊更新的任何 系統,都無法正確復原到標準時間。

此問題已在 Solaris 9 及 10 (SPARC) 以及 Solaris 10 (x86) 修補程式中獲得解決。 1/31/06 已提供下列修補程式:

- Solaris 9: 113225-03
- 適用於 SPARC 的 Solaris 10:122032-01
- 適用於 x64 的 Solaris 10:122033-01

## <span id="page-21-0"></span>已知問題

本節包含有關已知軟體問題的資訊。

## File System Manager 限制

Sun StorageTek QFS 和 Sun StorageTek SAM 4U6 發行版本包含 File System Manager 3.0。File System Manager 3.0 無法與 Sun StorageTek QFS 和 Sun StorageTek SAM 4U6 的所有功能互通。特別是,File System Manager 不支援下列 功能:

- Sun SAM-Remote 軟體
- Linux 用戶端
- 高可用性 Sun StorageTek SAM (HA-SAM)
- 光學媒體
- WORM 檔案系統
- 佈建獨立式磁帶機

此外,File System Manager 尚有下列限制:

- 在本土化環境中,File System Manager 的輸入文字僅限於 ASCII 文字。
- File System Manager 支援 Sun StorageTek QFS 共用檔案系統, 但有下列限制:
	- 在 File System Manager 能夠配置新的共用檔案系統或收集現有檔案系統的資訊 以前,各個參與主機必須先新增到 [Servers] 頁面。
	- 您不能建立使用非遵循 SCSI 規格的裝置之共用檔案系統。File System Manager 無法在多個主機上將這些裝置識別為可用。
	- 建立共用檔案系統時所能指定的用戶端 (和潛在中介資料伺服器) 數量限制為四個。 若您需要更多的主機,可在建立檔案系統以後隨時新增。
	- 透過 File System Manager 配置 SAM-QFS 共用檔案系統的歸檔時,歸檔配置只 會在中介資料伺服器變更為其他主機,則必須在新 的主機上進行歸檔程式配置。

備註 **–** 您可以使用 Sun StorageTek QFS 和 Sun StorageTek SAM 指令行介面 (CLI), 配置和監視 File System Manager 不支援的功能。

### File System Manager 問題

File System Manager 中存在下列已知問題:

雖然 File System Manager 可用於 Sun Java Web Console 版本 3.0.2,然而,在安裝 File System Manager 之後,如果您將 Java Web Console 從版本 2.2.5 升級到 3.0.2,會發生 一項已知問題。Java Web Console 3.x 設定程序檔會自動清除 /var/log/webconsole 中的所有檔案,這是 File System Manager 儲存某些配置檔案的位置。

若要暫時解決這個問題,請在將 Java Web Console 升級到 3.x 之後,按照以下步驟進行。

- 1. 登入管理工作站成為 root。
- 2. 執行 touch /var/log/webconsole/host.conf。
- 3. 執行 touch /var/log/webconsole/fsmgr.log。
- 4. 執行 chmod 644 /var/log/webconsole/host.conf /var/log/webconsole/fsmgr.log。
- 5. 執行 chown noaccess /var/log/webconsole/host.conf /var/log/webconsole/fsmgr.log。
- 6. 執行 chgrp noaccess /var/log/webconsole/host.conf /var/log/webconsole/fsmgr.log。
- 7. 執行 smcwebserver restart。
- 8. 從這個管理工作站,重新輸入您需要管理的伺服器清單。

File System Manager 中存在以下其他已知問題:

- 在目前階段作業中執行使用中精靈實例時,精靈按鈕有時候會停用。如果精靈按鈕 停用,請檢查確定未開啓包含精靈階段作業的瀏覽器視窗。如果未開啓,請按一下 File System Manager 右上方的 [Refresh] 按鈕。這樣即可啟用精靈按鈕。
- Sun StorageTek SAM 伺服器上的每個歸檔檔案系統有預設的歸檔備份,將所有非 明確歸檔策略成員的所有檔案歸檔。如果 archiver.cmd(4) 檔案存在於伺服器上, VSN 必須與每個檔案系統的預設歸檔備份相關聯。

若您透過 web 瀏覽器建立檔案系統,而且 archiver.cmd(4) 檔案已存在,File System Manager 自動為預設歸檔備份建立與可用或有效的媒體類型之 VSN 關聯。

若您建立檔案系統而 archiver.cmd(4) 不存在於伺服器上,系統不會明確地建立 VSN 關聯,且保留了預設歸檔運作方式。[Default Policy Copy] 詳細資訊頁可能顯 示不正確的資訊。在此情況中,您可以從 [Archive Management] 標籤建立歸檔策 略,並將策略套用至檔案系統。此動作將建立 archiver.cmd 檔案並建立該檔案系 統的預設歸檔備份必需的 VSN 關聯。

要變更這些預設備份定義,請至 [Archive Policies Summary] 頁面然後按一下檔案 系統的預設歸檔策略的連結 (預設策略與檔案系統使用相同的名稱)。請從備份資訊 表選擇備份 1 並配置該備份的磁碟歸檔或 VSN。

■ 若您嘗試在瀏覽器中開啓 File System Manager, 有時會顯示下列訊息:

Connect to *hostname*.*domain*:6789 failed (connection refused)

The connection was refused when attempting to contact *hostname*.*domain*:6789

在以下情況系統會產生這些訊息:

- 您鍵入錯誤的 URL (例如錯誤的主機名稱、網域或涌訊埠)。
- Web 伺服器未在指定的主機上執行。
- 執行 web 伺服器的 Java Virtual Machine 變成不可用。如果發生這種情況,執 行 Web 伺服器 (如同 *hostname* 所指定) 的主機上的 /var/log/webconsole/console\_debug\_log 檔案會含有類似以下內容的文 字行:

```
#
# The exception above was detected in native code outside the VM
#
# Java VM: Java HotSpot(TM) Server VM (1.4.1_03-b02 mixed mode)
#
# An error report file has been saved as /tmp/hs err pid24360.log.
# Please refer to the file for further information.
#
```
要修復這個問題,請在本來要執行 web 伺服器 (如同主機名稱中所指定者) 的主機上成 為超級使用者並輸入下列指令:

#### # **/usr/sbin/smcwebserver restart**

- 在使用 File System Manager 的時候執行阻擋 Internet 快顯視窗的軟體將導致無法 預測及意料之外的結果。請停用這一類軟體。
- 如果您從 4.0 發行版本升級 Sun StorageTek QFS 和 Sun StorageTek SAM 軟體,而且 使用 File System Manager 變更配置,軟體則會建立新版的 mcf、archiver.cmd 及 其他配置檔案。若您在現有檔案中有註釋,這些註釋在新的檔案中將被移除。從 /etc/opt/SUNWsamfs/cfg\_backups 的配置檔案備份中,您可以擷取這些註釋。 系統將為每個配置檔案保留最新的 25 個版本。
- 若您使用 Internet Explorer 瀏覽器,為了防止程序檔錯誤快顯在螢幕上,請至 [工具] 功能表,選擇 [網際網路選項],然後選擇 [進階]。關閉 「 每次出現指令碼錯誤時皆顯 示通知」然後按一下 [確定]。
- 若 File System Manager 執行非常緩慢,請檢查兩個 web 伺服器實例是否在執行中。 要檢查,請執行 ps -ef |grep noaccess:

```
# ps -ef |grep noaccess
noaccess 21449 1 0 11:38:17 pts/1 2:31
/usr/j2se/bin/java -server -XX:+BackgroundCompilation
-Djava.security.manager -
```
若系統輸出顯示超過一個程序,請執行 kill -9 <PID> 來結束由使用者 noaccess 所執行的所有程序。然後輸入指令 smcwebserver start。

■ File System Manager 中不支援在 HREF 連結上按下右鍵來開啓新標籤或視窗的功能。 若您要同時檢查兩個頁面,請開啟新的視窗並從 [Server Selection] 頁面瀏覽。

## Sun StorageTek QFS 和 Sun StorageTek SAM 限制

- 使用 JDK™ 版本 5.0 和執行簡易的 Java 應用程式時,使用 directio 寫入共用 Sun StorageTek QFS MDS 上的記憶體檔案,可能會造成當機。到目前為止,只有 在涉及的儲存體是 Sun StorageTek T3B 儲存陣列的狀況下,才會發生此問題。若要 避免此問題,請安裝並使用 JDK 6.0。
- Sun StorageTek QFS 共用檔案系統上不支援區段檔案。
- Sun StorageTek QFS 共用檔案系統用戶端不支援 stage(1) -n 指令。整個檔案會 呈現回磁碟快取記憶體。
- 若您使用 Sun Storage Automated Diagnostic Environment 收集 Sun StorageTek SAM 環境中的診斷資訊,請顧慮到您或 Sun StorageTek SAM 軟體可能會因此卸除 某個裝置。無論是使用者或是軟體將裝置卸除,Sun Storage Automated Diagnostic Environment 都會為該裝置啟動警示。

■ 當您在記憶體少於 4 GB 的 x64 平台上使用大型磁帶區塊大小 (通常是 128 KB 以上) 時, 您可能會遇上磁帶寫入失敗並收到下列其中一種訊息:

Aug 16 22:20:55 amur-mn scsi: [ID 107833 kern.warning] WARNING:

/pci@0,0/pci1022

,7450@b/pci1077,10a@1,1/fp@0,0/tape@w500507630061fa00,0 (st5): Aug 16 22:20:55 amur-mn alloc contig\_mem failure: not enough mem

Aug 19 14:33:09 amur-mn scsi: [ID 107833 kern.warning] WARNING:

/pci@0,0/pci102

,7450@b/pci1077,10a@1,1/fp@0,0/tape@w500507630061fa00,0 (st5): Aug 19 14:33:09 amur-mn Cannot alloc contig buf for I/O for 2097152 blk size

Aug 19 14:33:09 amur-mn rootnex: [ID 561485 kern.warning] WARNING: fp: coding error detected, the driver is using ddi dma attr(9S) incorrectly. There is a small risk of data corruption in particular with large I/Os. The driver should be replaced with a corrected version for proper system operation. To disable this warning, add 'set rootnex:rootnex\_bind\_warn=0' to /etc/system(4).

Aug 19 14:33:09 amur-mn scsi: [ID 107833 kern.warning] WARNING:

/pci@0,0/pci1022

,7450@b/pci1077,10a@1,1/fp@0,0/tape@w500507630061fa00,0 (st5): Aug 19 14:33:09 amur-mn transport rejected

如此將造成磁帶在磁碟區目錄中以 f 旗標為標記。磁帶並未發生問題,因此您可以使 用 chmed(1M) 指令清除 f 旗標。若您繼續遇到這個問題,可能需要重新啟動系統。

目前的解決方法是將系統記憶體增加到至少 4 GB。

此問題記錄於 Solaris 錯誤 6334803 下。

■ 當您在啓用 MPxIO 的 SPARC 或 x64 平台上使用光纖涌道磁帶櫃,並且嘗試移除 SUNwsamfsr 套裝軟體時,samst 驅動程式模組可能無法卸載。系統需要重新開 機,才能成功地移除套裝軟體。此問題記錄於 Solaris 錯誤 6300113 下。

#### 已知問題

- 使用與 RH4U4 Linux 發行軟體一併安裝的 Java JDK 1.4.2,可能會在 I/O 負載 過重期間造成資料毀壞。升級到 JDK 1.5 可解決此問題。(此問題記錄於錯誤編號 6492591  $\top \cdot$ )
- 從 Sun StorageTek QFS 共用檔案系統中的用戶端移除檔案,系統會發生嚴重當機。 (此問題記錄於錯誤編號 6493831 下。)
- 找出逾時的 sam-stagerd\_copy 嘗試,會干擾新載入的磁帶。(此問題記錄於錯誤 編號 6505221 下。)
- 「直接 I/O 逾時」錯誤的群組經常出現在共用磁碟機配置中。(此問題記錄於錯誤編 號 6505224 下。)

### HA-SAM 已知問題

- 在自願性或非自願性容錯移轉之後,可能需要重新輸入分段備份指令。
- 未更新到磁碟的 Sun StorageTek SAM 磁帶目錄資訊,可能會在非自願性容錯移轉 之後遺失。此資訊通常屬於非嚴重性質。

### Sun StorageTek WORM 限制

- 在使用 WORM-FS 套裝軟體建立 WORM 檔案的 SAM-QFS 環境中,釋放器功能可 能會造成與檔案相關的資料儲存在非 WORM 媒體上。建議您使用下列任一方法以 避免此情況發生:
	- 在 archiver.cmd 檔案中使用 -release -n 歸檔指令。-release -n 指令可 避免釋放磁碟快取記憶體區塊。或是針對特定的檔案或目錄同時使用 release 指 令和 -n 選項。
	- 以 WORM 媒體 (例如 VolSafe) 做為歸檔目標。
- 當目標保留期間結束於超過 2038 的閏年時,WORM 程式碼會發生一項已知問題。 保留期間會短少一天。

例如:

```
# grep samfs1 /etc/vfstab
samfs1 - /samfs1 samfs - no
bg,worm_capable,def_retention=33y
# touch test
# chmod 4000 test
# sls -D
test:
  mode: -r-Sr--r-- links: 1 owner: root group: root
  length: 0 admin id: 0 inode: 1027.1
  access: Mar 3 11:42 modification: Mar 3 11:42
  changed: Mar 3 11:42 retention-end: Mar 2 11:42 2040
  creation: Mar 3 11:42 residence: Mar 3 11:42
  retention: active retention-period: 32y, 365d, 0h, 0m
```
為修復此問題,您必須在目標期間進入閏年時,在保留期間增加一天。

例如:

```
samfs1 - /samfs1 samfs - no
bg,worm_capable,def_retention=33y1d
# touch test
# chmod 4000 test
# sls -D
test:
  mode: -r-Sr--r-- links: 1 owner: root group: root
  length: 0 admin id: 0 inode: 1027.1
  access: Mar 3 11:45 modification: Mar 3 11:45
  changed: Mar 3 11:45 retention-end: Mar 3 11:45 2040
  creation: Mar 3 11:45 residence: Mar 3 11:45
  retention: active retention-period: 33y, 0d, 0h, 0m
```
請注意,在判定保留期間時,處理預設保留掛載選項的日、時、分等 WORM 函數不會 考慮閏年。使用日、時、分其中之一 (或全部) 設定預設保留期間時,您必須考慮閏年。

例如:

- 計算保留期間時,每個閏年為 366 天。
- 計算保留期間時,每個平年為 365 天。
- 計算保留期間時,每個閏年為 8784 小時。
- 計算保留期間時,每個平年為 8760 小時。
- 計算保留期間時,每個閏年為 527040 分鐘。
- 計算保留期間時,每個平年為 525600 分鐘。

因此,要達到 33 年保留期間的所需分鐘數是 17357760 分鐘。

例如:

```
samfs1 - /samfs1 samfs - no
bg,worm_capable,def_retention=17357760m
# touch test
# chmod 4000 test
# sls -D
test:
  mode: -r-Sr--r-- links: 1 owner: root group: root
  length: 0 admin id: 0 inode: 1027.1
  access: Mar 3 12:00 modification: Mar 3 12:00
  changed: Mar 3 12:00 retention-end: Mar 3 12:00 2040
  creation: Mar 3 12:00 residence: Mar 3 12:00
  retention: active retention-period: 33y, 0d, 0h, 0m
```
### Linux 作業系統限制

- mdadm (多個裝置管理) 套裝軟體不應用於 Sun StorageTek QFS Linux 用戶端的路徑 容錯移轉。mdadm 套裝軟體會將超級區塊寫入至所使用的裝置中。結果是 mdadm 可 能會損壞 Solaris 已寫入至這些裝置的資料。此外,Solaris 也會損壞 mdadm 已寫入 至這些裝置的超級區塊。
- 當您在啓用 SELinux 的系統上執行 Sun StorageTek QFS Linux 用戶端軟體時,視 站點特定的 SELinux 配置之不同,可能會發生未預期的結果。例如,當您以非超級 使用者的身份執行時,df 指令可能會傳回 Permission denied。

若是遇到類似的錯誤,請檢查使用者的安全性標籤是否允許存取 /dev/samsys 物件。

■ Linux 用戶端不支援 Sun StorageTek QFS 檔案系統的遠端檔案服務 (NFS)。

備註 **–** 如需有關 Linux 用戶端的更多資訊,請參閱 「Sun StorageTek QFS Linux 用戶 端指南」。

#### 修補程式錯誤修正

以下錯誤的修正適用於 Sun StorageTek QFS 和 Sun StorageTek SAM 4.5-05 正式修補 程式發行版本,但不適用於 Sun StorageTek QFS 和 Sun StorageTek SAM 4 Update 6 發行版本。不過在 4U6 的第一個正式修補程式中已鎖定要解決此問題。

■ 6505224 - 「直接 I/O 逾時」錯誤的群組經常出現在共用磁碟機配置中。

### Sun Cluster 和 Oracle RAC 的問題

- 故障回復不是目前支援的 Sun Cluster SUNW.qfs 代理程式功能。
- 在用於 Oracle RAC 10g 配置的共用 Sun StorageTek QFS 配置中,當 Cluster Ready Services (CRS) 的 Oracle 安裝程式提示使用者執行 root.sh 時, 此指令在 某些實例和其他實例中失效,而當 root.sh 建立 Oracle Cluster Registry (OCR) 檔 案時,使得 CRS 登錄不穩定。

解決方法是預先分配 OCR 檔案大於 700416。例如, 在執行 root.sh 之前, 預先 分配 1 MB 檔案作為使用者 oracle, 如下所示:

- \$ dd if=/dev/zero of=<OCR file path> bs=1024k count=1M
- 如果您使用延展性掛載選項,在 Sun Cluster 3.2/Oracle RAC 環境中升級 Sun StorageTek QFS,可能會發生記憶體傾印。當兩個版本的 SUNW.qfs 在叢集中註冊 時,如果一個版本在其中有資源,而另一個版本沒有,則 SUNW.ScalMountPoint 的 prenet\_start 會發生記憶體傾印。若要解決此問題,請取消註冊其中沒有任何 資源的 SUNW.qfs 版本。在多個 SUNW.qfs 版本的狀況下,請取消註冊沒有任何資 源的全部版本。

## Tivoli SANergy 檔案共用問題

SANergy 可能發生下列問題。

- 當您執行下列任何一項,便可能發生系統當機:
	- 在使用結合掛載點的同時解除安裝 SANergy
	- 在使用 SANergy 的同時停止 SANergy 服務
- 在標示 stage(1) -n 呈現屬性 (抑制呈現) 的檔案上執行之讀取作業有時候會當機。
- 從 SANergy 用戶端執行寫入的過程中,該軟體不會遵守 segment(1) 檔案屬性。
- 在標示 release(1) -p (指定部分呈現) 的檔案上執行的讀取作業有時會失敗。
- 自 SANergy 用戶端發出的 ftruncate(3C) 作業不必然會正確地延伸一個檔案。
- 若在使用 LAN 選項期間在 SANergy 上發出 mmap(2) 系統呼叫,該呼叫有時會中斷。

## 本土化限制

在本土化環境中,請注意以下產品限制:

- Sun StorageTek QFS 和 Sun StorageTek SAM 軟體不支援以超過一種語言顯示的 訊息。
- 配置檔案不接受非 ASCII 的名稱或說明。

#### 備註 **–** 4U6 發行版本沒有任何可用的已本土化套裝軟體。

## 未解決的錯誤

[表](#page-30-0) 2 顯示存在於 Sun StorageTek QFS 和 Sun StorageTek SAM 軟體中的已知錯誤。 [表](#page-31-1) 3 顯示存在於 File System Manager 軟體中的已知錯誤。

表 **2** Sun StorageTek QFS 和 SAM 軟體中的已知錯誤

<span id="page-30-0"></span>

| 錯誤編號    | 說明                                                                                                    |
|---------|----------------------------------------------------------------------------------------------------|
| 6477298 | 2038年以後日期的夏令時間問題。解決方法是使用 GMT。                                                                                                    |
| 6489862 | 在共用 Sun StorageTek QFS 上, dio_szero 受到 setfa -D 忽略。<br>以 dio_szero 掛載選項掛載共用 QFS 檔案系統,並且以直接 I/O 屬性集建立<br>目錄時,fsx 失敗。                                                  |
| 6495149 | 輸入 umount –f,接著輸入 sammkfs 時,在 sammkfs 期間發生當機。                                                                                                    |
| 6495323 | 共用 QFS:NFS V3:從共用用戶端:修改時間在 3 秒後更新。此問題有三種不<br>同的解決方法:<br>- 從中介資料伺服器執行 NFS 掛載<br>- 設定掛載選項 meta_timeo=0<br>- 使用 NFS V4<br>其中任何一種解決方法都可以解決此問題。                           |
| 6502498 | 共用 Sun StorageTek QFS: T2000 發生不應發生的 ENOSPC 錯誤。解決方法是<br>先卸載檔案系統,然後重新掛載。                                                                                              |
| 6509223 | Sun StorageTek QFS 共用用戶端在等待分段備份時可能會遺失讀取/寫入租用。                                                                                                    |
| 6510016 | 在非自願性容錯移轉期間,檔案系統在 RedHat (2.6 核心) 上當機。                                                                                                    |
| 6517724 | 在對 Sun StorageTek 5800 磁碟執行自動裝置交換程式時,磁碟區資料庫損壞。<br>歸檔作業已停止。<br>此問題的解決方法是, 從 catalog 目錄 (預設位置<br>/var/opt/SUNWsamfs/catalog)移除下列檔案:<br>diskvols.db<br>db*              |
| 6518716 | Linux 用戶端 (RH3u8) 的容錯移轉測試在 100 次容錯移轉之後即停止。Linux<br>用戶端無法執行 df:'/sharefs_1':無效的引數                                                                                     |
| 6523774 | 共用 Sun StorageTek QFS: 容錯移轉: 共用用戶端匯出 NFS: 檔案系統由於忙<br>碌而未得以卸載。<br>請使用 umount -f 卸載系統檔案。                                                                               |
| 6525124 | 提要:HA-SAM:在非自願性容錯移轉完成後,分段備份程式無法操作。<br>解決方法: 在非自願性容錯移轉完成後, 對作用中的 MDS 執行以下步驟:<br>1. 刪除 /var/opt/SUNWsamfs/stager/ 下的全部內容<br>2. 輸入 pkill -9 sam-stagerd<br>分段備份程式將重新啓動。 |
| 6525502 | 如果執行 samd config 時未掛載任何檔案系統,將不會建立 diskvols.db 檔<br>案。diskvols.db 檔案是在掛載的第一個檔案系統上建立的。                                                                                 |

<span id="page-31-1"></span>表 **3** File System Manager 軟體中的已知錯誤

| 錯誤編號    | 說明                                                                                                    |
|---------|----------------------------------------------------------------------------------------------------|
| 6524631 | HA 檔案系統:使用者必須以 NIS 名稱 (而非 IP 位址) 增加將由 File System<br>Manager 管理的伺服器。<br>如果以 IP 位址將主機增加至 File System Manager, File System Manager 將會<br>因爲 HA 檔案系統的配置而無法探索主機可識別的裝置。此問題只會影響 HA<br>檔案系統。 |
| 6526681 | 在 Lockhart 3.0.2 中部署時無法進行記錄和追蹤作業。<br>4.6 修補程式中將提供修正。                                                                                                    |
| 6526690 | File System Manager 說明:線上說明系統在 Lockhart 3.0.2 中無法正常運作。<br>說明的快顯視窗會出現,但是其中載入的是預設說明頁面,而非說明使用者目前<br>所瀏覽頁面的頁面。若要解決此問題,請瀏覽至說明視窗左框架中的 [Search]標<br>籤,然後輸入頁面名稱,並找出正確的說明主題。                   |
| 6526692 | 必須對 fsmqr report 程序檔進行更新才能在 Lockhart 3.0.2 中使用。<br>4.6 修補程式中將提供修正。                                                                                                    |

# <span id="page-31-0"></span>發行版本文件

除了此版本說明之外,有關 4U6 發行版本的資訊可從下列來源取得:

#### 表 **4** Sun StorageTek QFS 和 Sun StorageTek SAM 文件

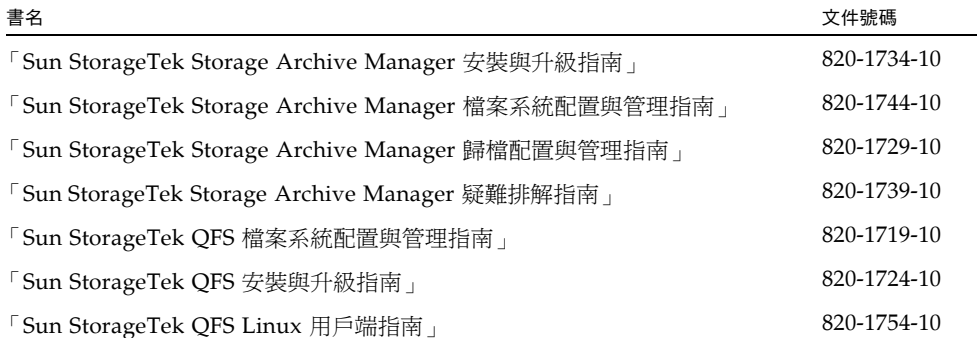

# <span id="page-32-0"></span>服務連絡資訊

若要連絡 Sun 技術支援,請至以下網站:

<http://www.sun.com/service/contacting>

若要取得安裝與配置方面的服務,請連絡 Sun Global Customer Service (美國: 1-800-USA4SUN),或連絡當地的 Sun 銷售代表。